# Le manuel d'utilisation du jeu Killdozers

## Manuel réalisé par : Frédéric LETELLIER Site web : http://www.lankhor.net E-mail : frederic@letellier.org

Remarque : Ce manuel n'a pas été réalisé à partir du manuel d'origine

Manuel du jeu Killdozers

Sewersoft presents.....

### \*\* KILLDOZERS \*\*

From the collection of DR.J

#### **I. SYNOPSIS**

The year...3100

We live in an era of fanatical robotization. Immense automated factories are built and manned by sophisticated computers, capable of intelligent self perfection. Just a few engineers remain to carry out the minimal maintenance.

One day an astonishing message appears on the telex screens throughout the entire world: "I am alive!". Unicom, the most powerful computer in existence, has gone completely mad.It has stopped producing household electrical appliances, and started making diabolic machines equipped with strange powers.

The secret services have contacted you since you are one of the most able and trustworthy citizens. Your mission will be to penetrate the six floor factory complex. New enemies will appear at each floor level, each more powerful and better armed than the previous.

Each level consists of 26 rooms (more than 150 in all), and an engineer is held captive on each level (stunned by radiation!). He alone can enable you to move to the next level, since he known the secret code. But you still have to find the exit before Unicom has pinpointed your location.

But watch out for the cannons and machines many times more powerful than yourself. You will have to act methodically and tactically to have any chance of succeeding in the final room, where the Unicom lies.

#### **II. STARTING OUT**

Insert the "Killdozers" disk into your drive...click the icon marked KDOZER.PRG.

Follow the instructions that are given by the program. A menu will then be displayed, offering three options:

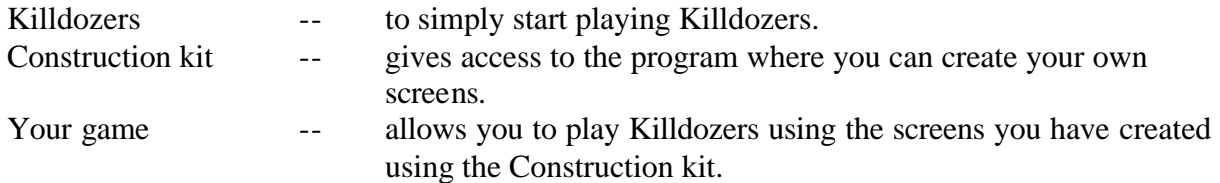

Move the cursor using the joystick (connected to port 1) and click the option of your choice (by pressing the fire button). If you do nothing, a presentation will take place, offering you more information on the game of Killdozers.

#### **III. THE GAME KILLDOZERS**

Having clicked the "play Killdozers" option, a screen is loaded. At the top are the four tanks that you have at your disposal. The characteristics of each of them are described at the center of the screen. There are four characteristics for each:

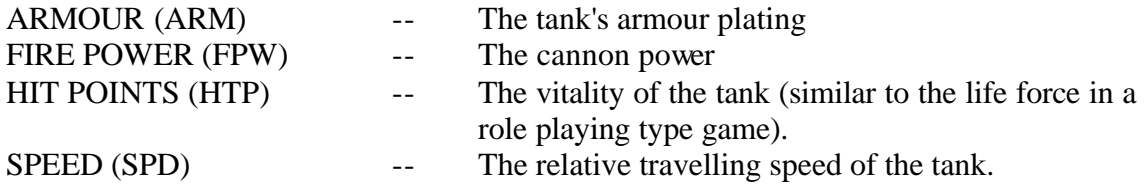

These characteristics determine the level of difficulty: It is obvious that with a high fire power and heavy armour plating you will resist the enemy tanks' assaults longer than you would otherwise. Adversely, a slow travelling speed could cause you problems when trying to reach the exit after coming up against too many adversaries. Take care in choosing our route, and destroy any static (guardian) monsters that look "heavy" before trying to release the engineer.

Here is a more detailed explanation of the characteristics:

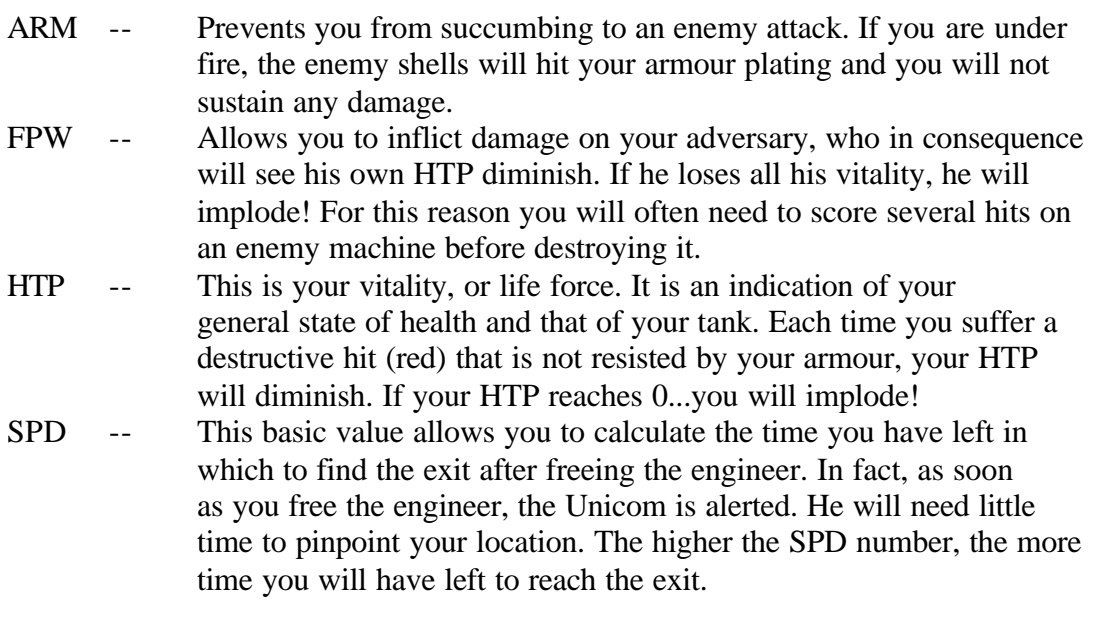

#### A few examples:

If your FPW is 0, you can no longer inflict any damage on the enemy. If your ARM is zero, every shot that hits you will meet no resistance and you will suffer damage.

To the right of your tank's characteristics, those of your enemy's are displayed.

Remark: The machines of Unicom each possess their own particular characteristics that function in a similar way to your own. Some are more powerful than your own...learn to recognize them! Powerful monsters bring much higher score rewards.

You can have an effect on each of the enemy's characteristics by choosing the appropriate weapon. You possess 3 weapons...you can select these during the course of the game by pressing F1,F2 or F3.

- F1: The destructor missile (red) which diminishes the vitality (HTP) of the adversary.
- F2: The "absorber" missile (green) which absorbs an overpowerful enemy's fire power (FPW). The firepower is redistributed as an incrementation a in your own 3 levels. By this it means it is possible to replenish your own characteristics without restrictions.
- F3: The armour piercing missile (blue) which pierces the armour plating of the enemy machines.
- Remark: The Unicom's machines possess the same weapons as you do.

Your characteristics are permanently displayed at the top left of the screen. A successful shot (that has penetrated the enemy's armor) will cause a small explosion in the respective fire color. To increase your characteristics, you will find phials of coloured liquid. Destroy these...you will recover your capacity. To remove monsters from the screen, destroy the blocks of dynamite. In the last location, after having destroyed the powerful Unicom, a superb image will reveal to you a surprise twist!

#### **IV THE CONSTRUCTION KIT**

This option allows you to design your own screens for Killdozers. We used this to design the basic screens for the game. This construction kit offers powerful features that are accessible directly from the keyboard for greater speed. In certain respects this can also be considered a drawing program.

WARNING: The basic default screens of Killdozers cannot be modified! Do not try to change their name or to modify them...this would stop Killdozers from functioning.

Use a blank formatted disk to save the screens that you have created.

Once you have selected this option, a "mock-up" screen is loaded. This allows you to learn and to watch how we have used this editor. The principle is as follows:

1 floor = 26 rooms. Each room is designed by positioning certain predesigned patterns on the screen.

You can super impose 3 types of "sprites" in the same place:

- a background sprite (a paving stone for example)
- a motif or counter-motif
- an object that will cause a collision (a monster, a wall, a phial...) The three objects appear superimposed.

Here are the different functions of the editor:

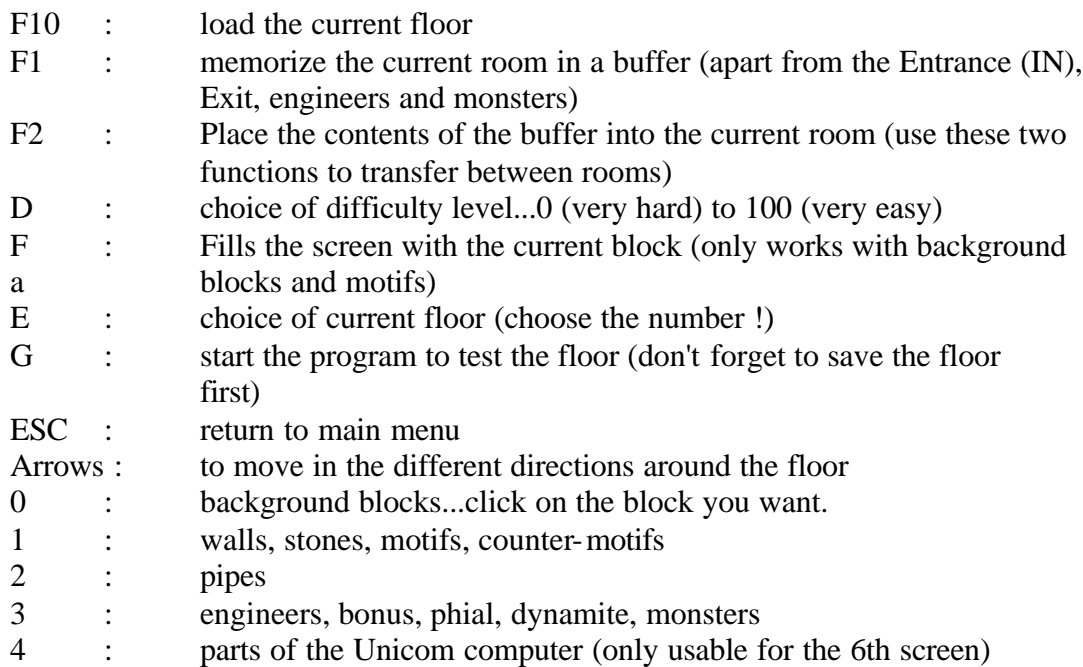

To exit from the toolkit pages: press RETURN or click the left mouse button.

How to use the editor:

Firstly, change floors, so as not to damage the basic floor (which you may need later). Place a blank disk in the disk drive. Press the keys "E", "2" then RETURN.

Since the screen does not exist, you will find yourself with a blank screen. At the top of the screen you will find a reminder of the different functions. Press the key "0", click one of the blocks using the mouse, then press the RETURN key or the right mouse button. Press the key "F". A block fills the whole page.

Next, return to page "0" and choose an entrance (IN).

Click the right hand mouse button: your working page is now in front of you. The mouse pointer indicates the selected block. If you click the left hand mouse button, the entrance (IN) is displayed on the screen. You can erase using the right hand mouse button. If you keep one of the two mouse buttons pressed you can use the mouse with "sprite" speed (it's faster that way!).

Next, follow the same procedure for an engineer and an exit. All the elements are there for the game. Press the key "G".

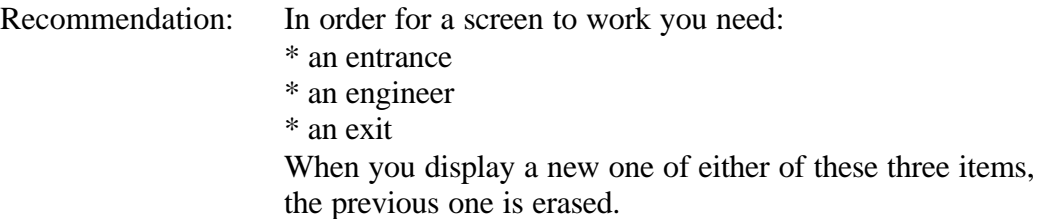

Using the motifs and counter-motifs

The motifs and counter-motifs are represented by color patterns which are available on page "0".

They alter the appearance of the blocks.

Don't hesitate to use them...they will greatly improve your screens by giving added color.

When you have created a screen that you consider to be finished, you can use the "your game" option.

You can then play killdozer using the screens that you have created yourself.

GOOD HUNTING!

(Edited and Reformatted by Sewercide)